Acesse o CMSP pelo app ou via Web: <https://cmspweb.ip.tv/>

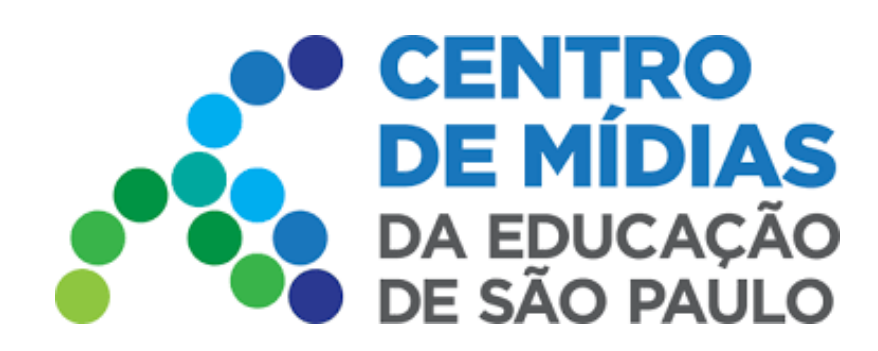

# NOVAS FUNCIONALIDADES - CMSP 2023

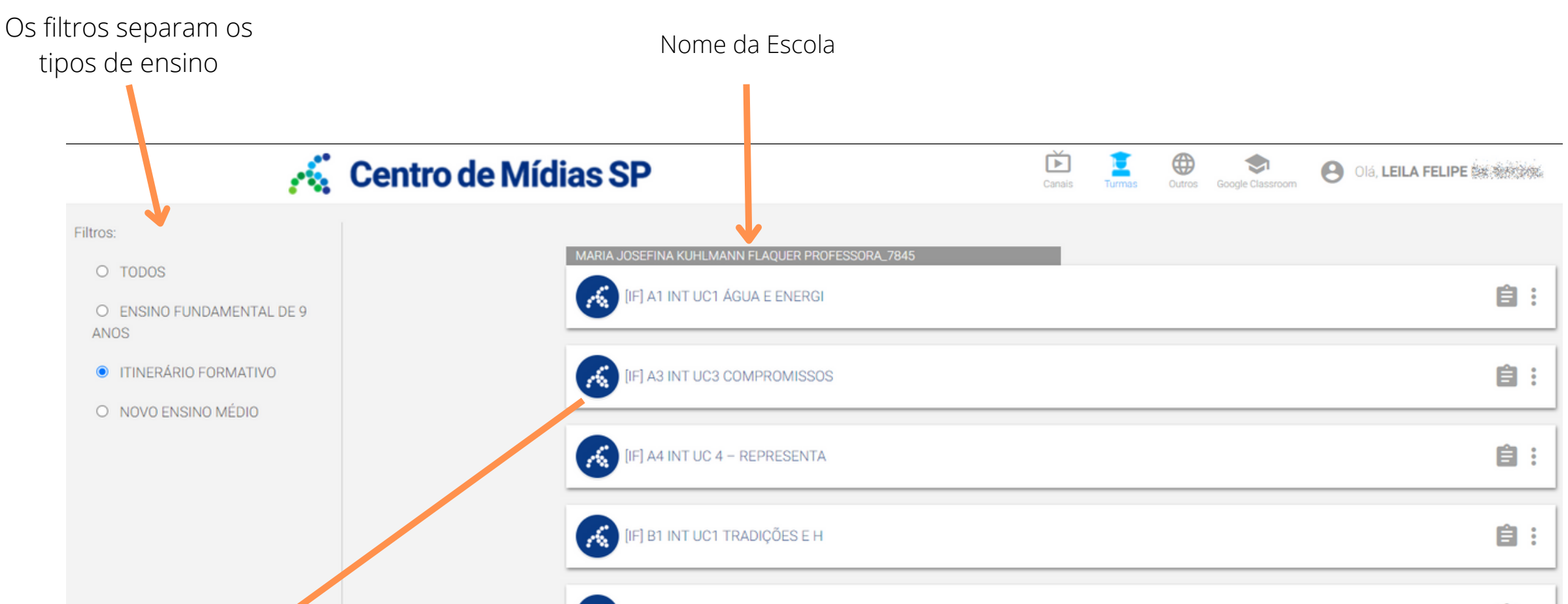

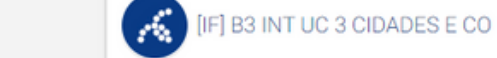

Na parte direita superior, acesse: Turmas

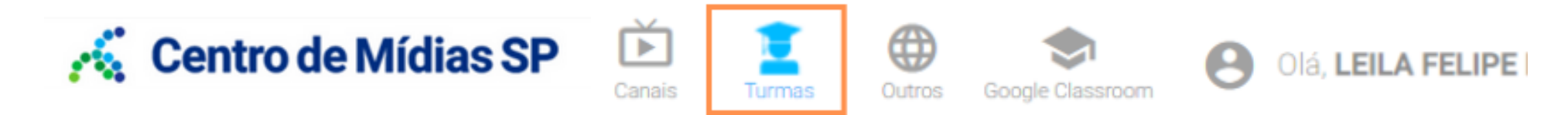

**Novidade!** Separamos as turmas por escola, possibilitando filtragem por tipo de ensino:

*\*Usamos como exemplo a turma: [IF] A3 INT UC3 COMPROMISSOS*

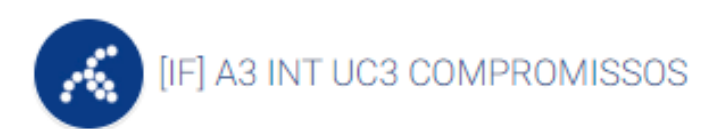

**[IF]**= Indicação de que é uma turma do tipo de ensino Itinerário Formativo.

**A3** = Código da turma, definido pela escola.

**INT** = Período. Nesse caso, refere-se ao Integral, mas poderia ser MAN (manhã), TAR (tarde), NOI (noite).

**UC3** = Indicação da unidade curricular

**COMPROMISSOS** = Primeiros caracteres que compõem o nome da UC. Nesse caso, trata-se da unidade curricular COMPROMISSOS COM O PATRIMÔNIO CULTURAL E AMBIENTAL

Legenda:

#### **WEB**

#### **APP**

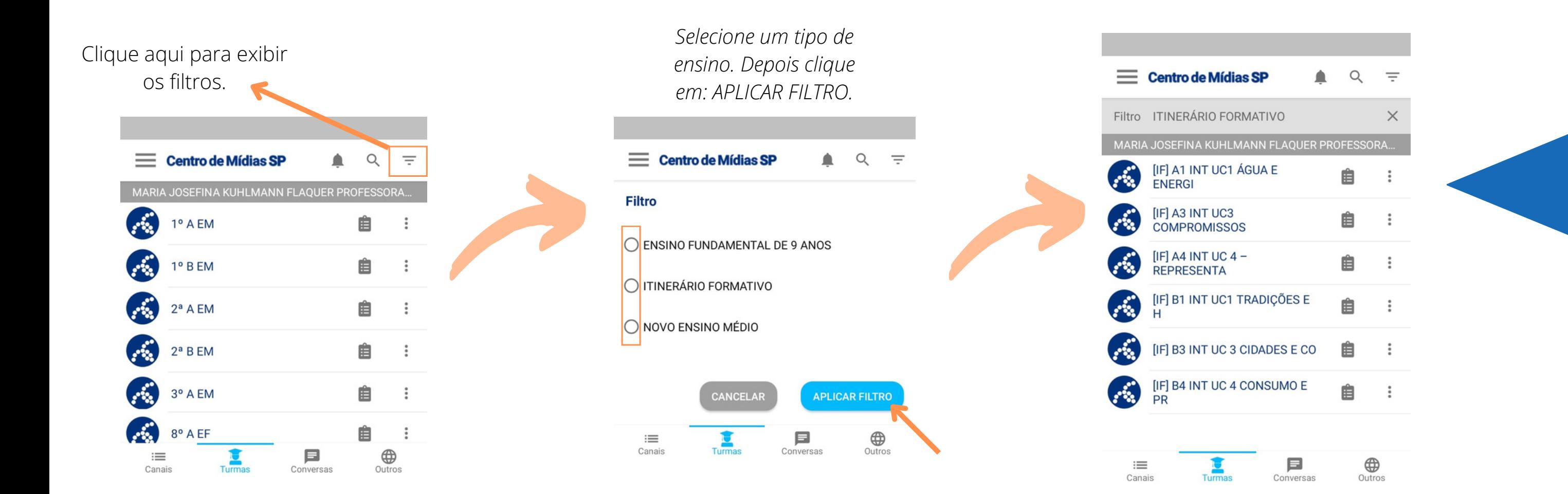

Pelo app é o mesmo procedimento. Porém o layout fica um pouco diferente:

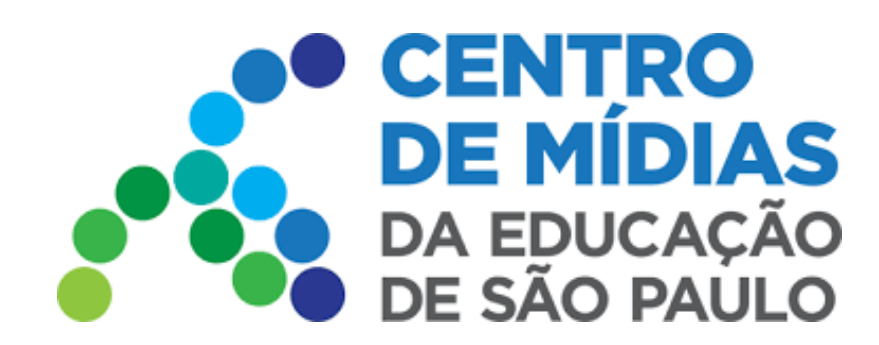

## NOVAS FUNCIONALIDADES - CMSP 2023

**Outra Novidade!** Nova área de mural, para comunicação.

Podemos criar uma publicação com texto ou mídia:

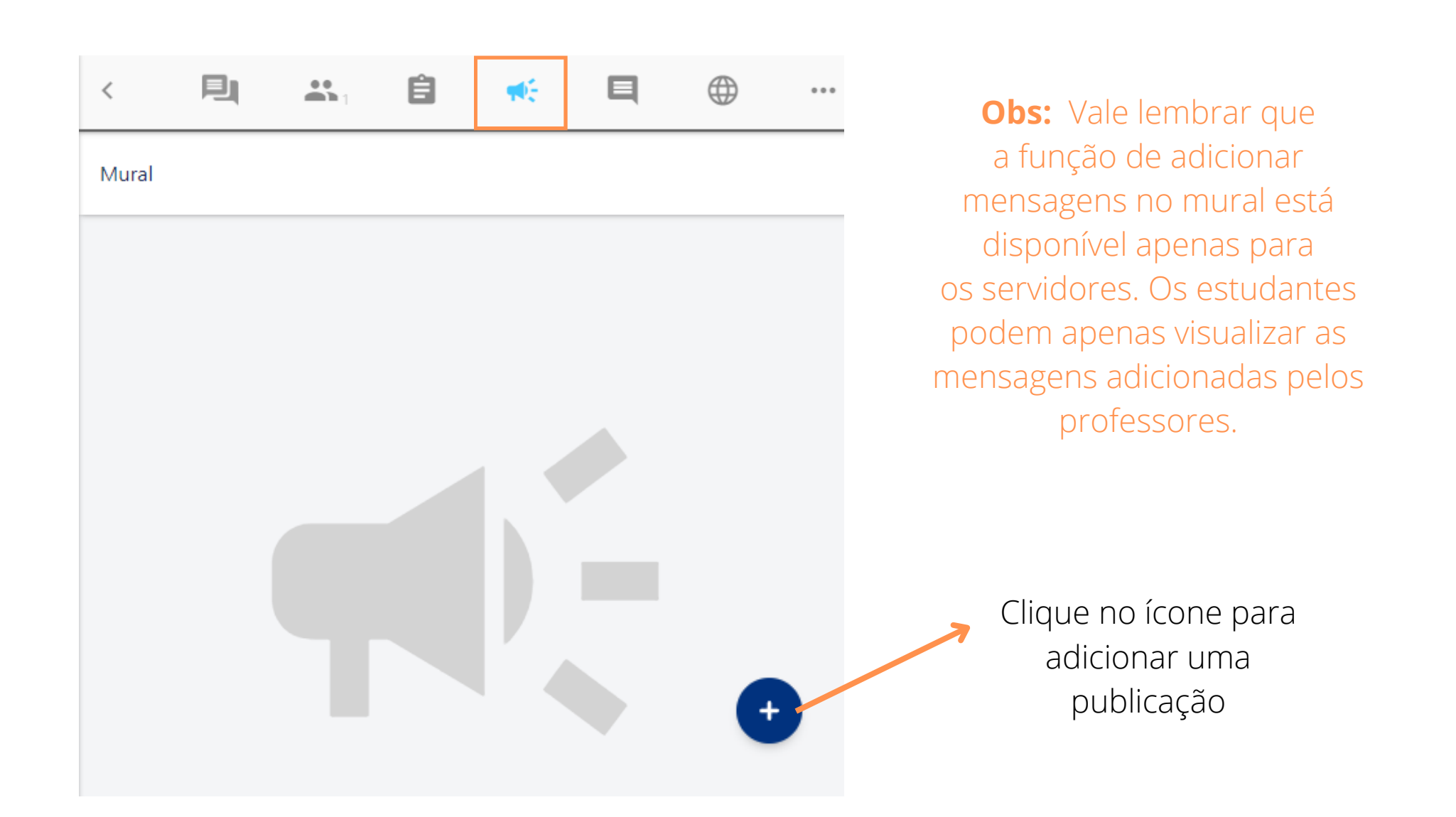

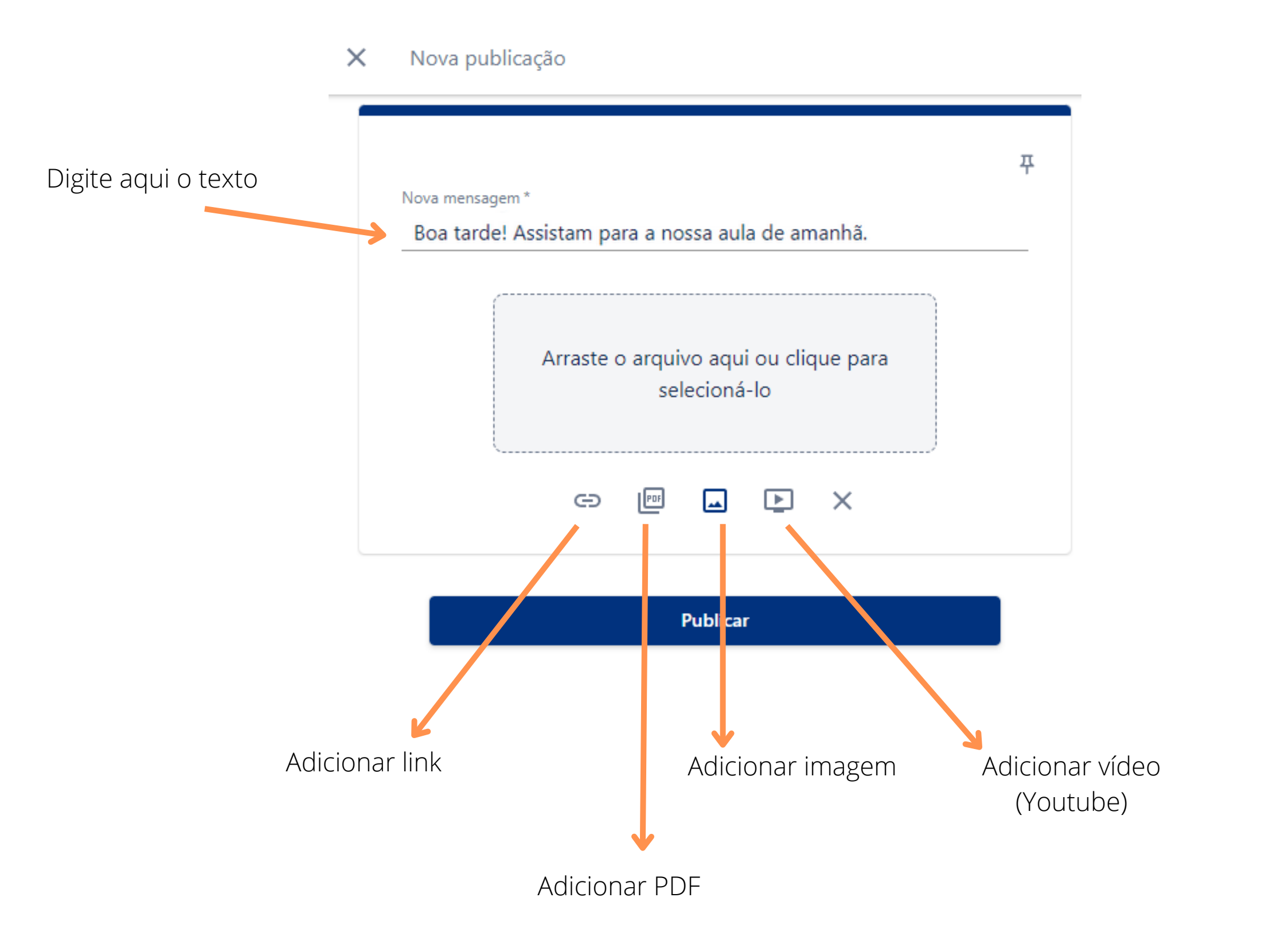

## NOVAS FUNCIONALIDADES - CMSP 2023

No exemplo abaixo, adicionamos um vídeo do Youtube:

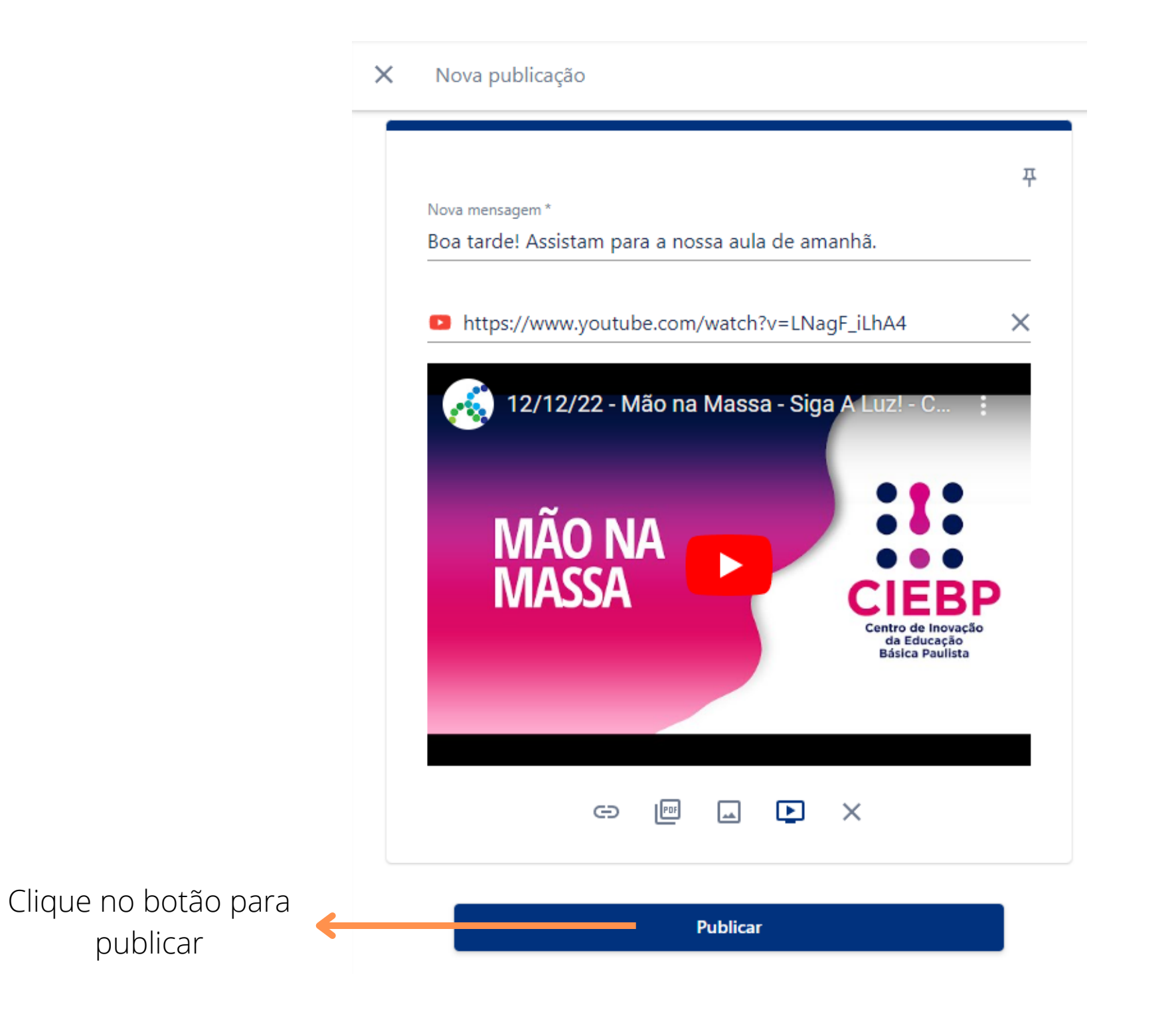

Clicando no ícone indicado abaixo, ainda é possível fixar, editar ou excluir a publicação:

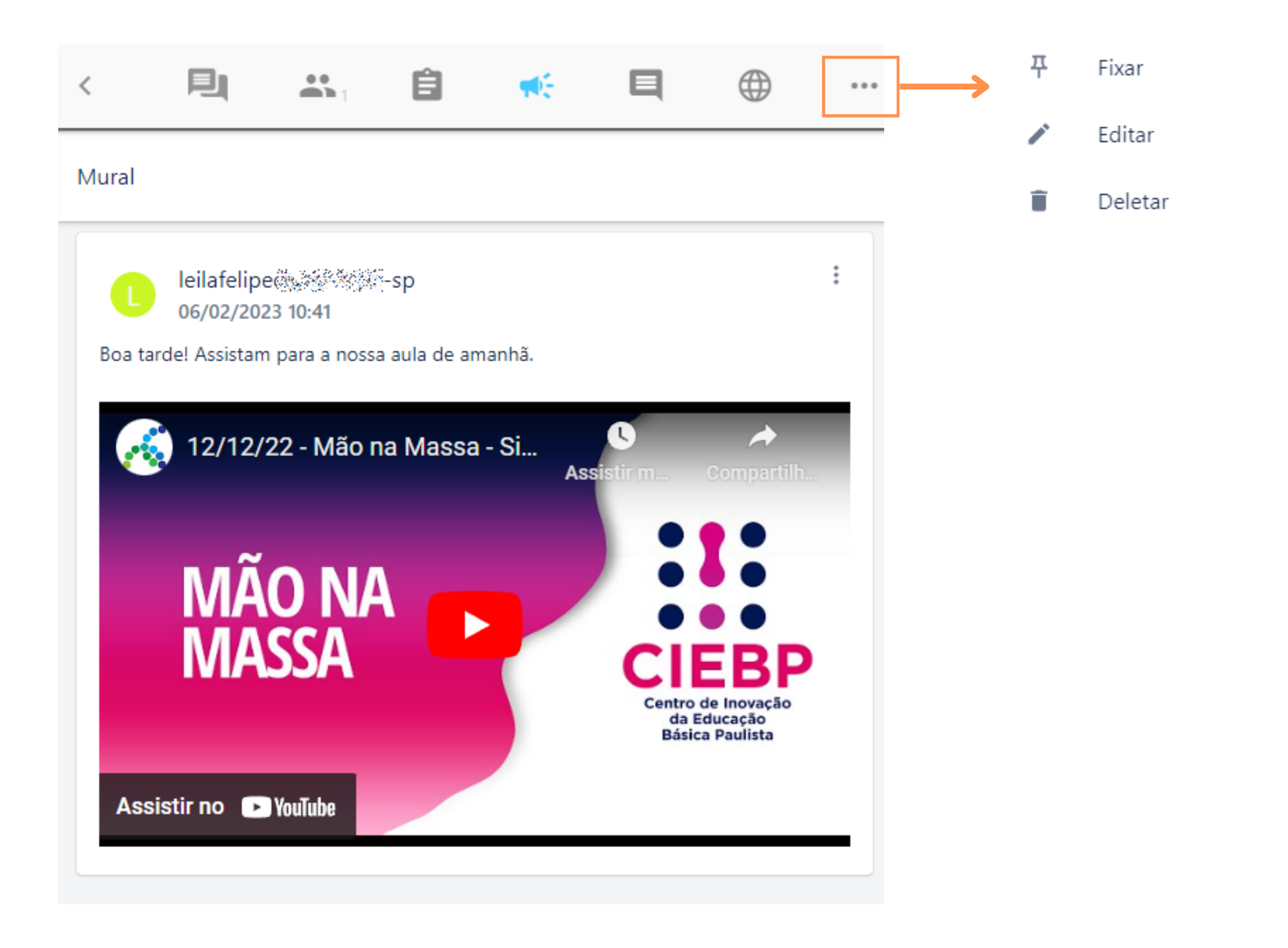

## NOVAS FUNCIONALIDADES - CMSP 2023

Sininho de notificações dentro das abas específicas (tarefas e gravações). *As notificações têm o objetivo de informar as inclusões/remoções de vídeos e tarefas disponíveis no aplicativo:*

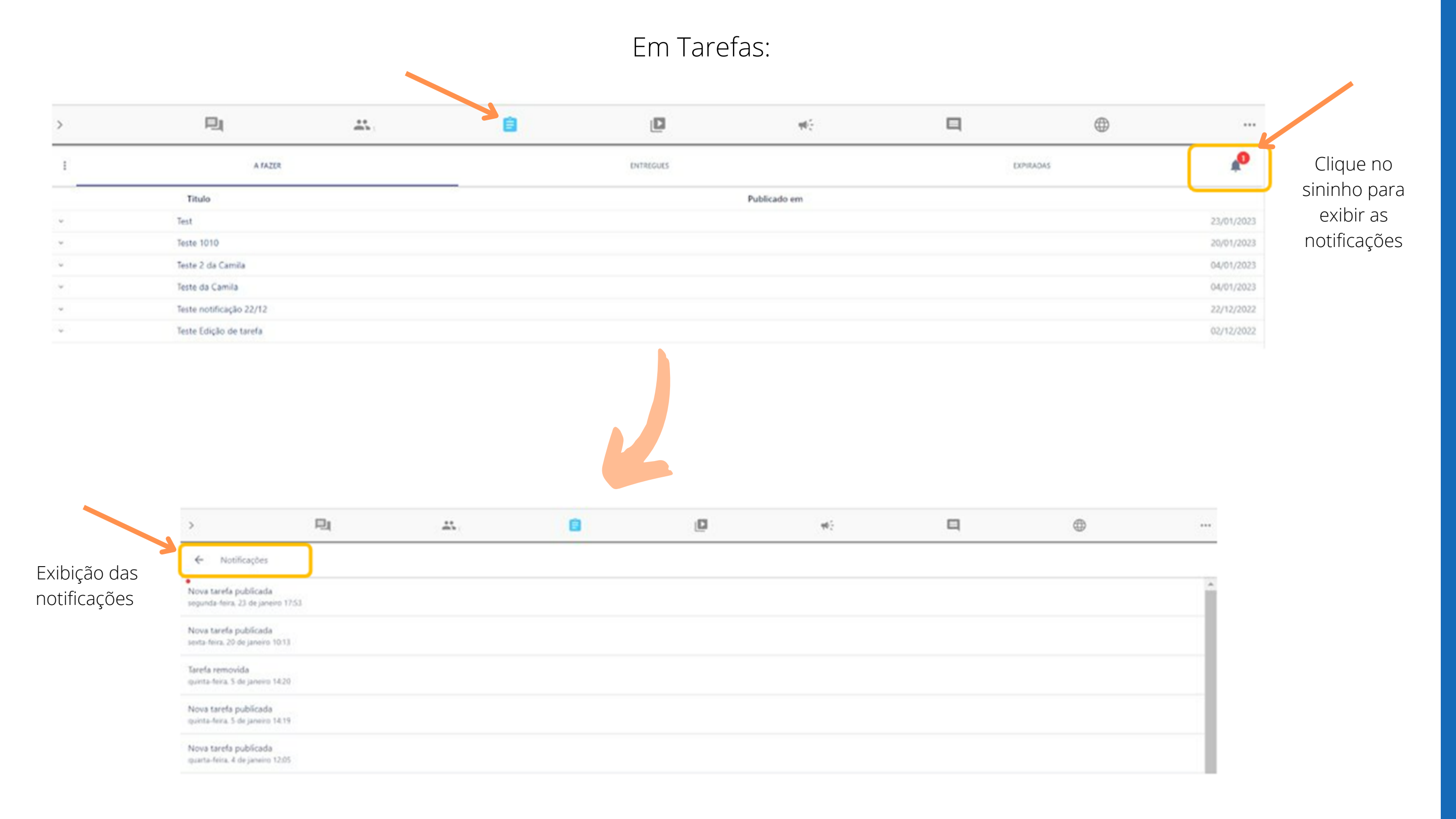

Em Gravações:

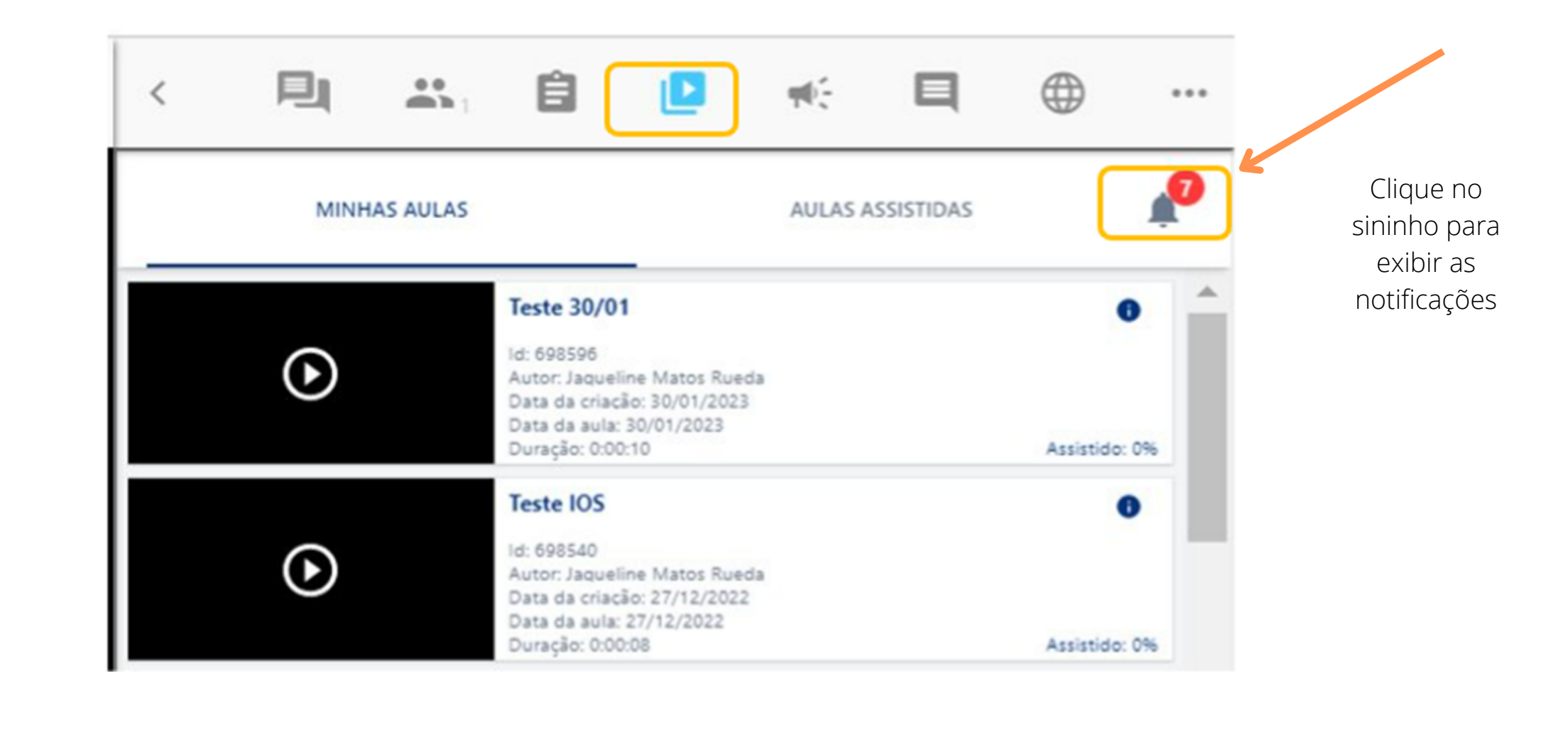

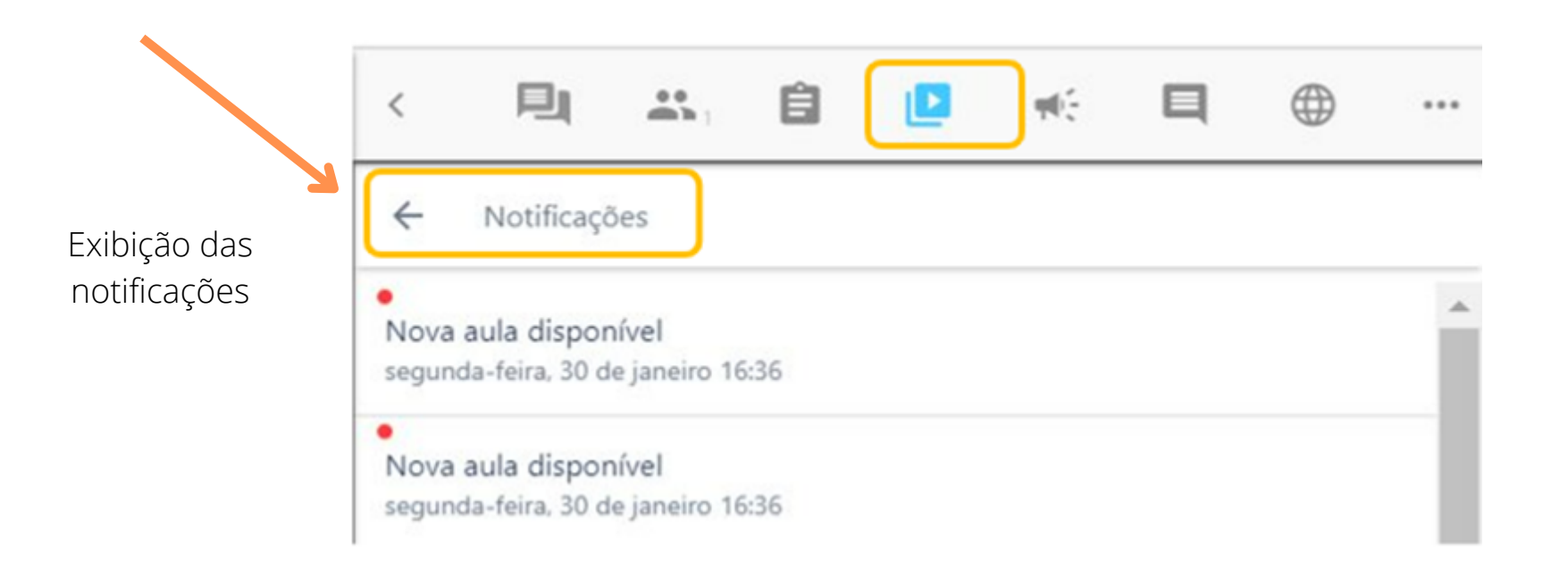